Getting help and advice

Secure network access

Services

Protection against viruses

Working off-campus

Data support

Personally-owned laptops

Useful websites

**For CASE, CEE, CEP, SERC and STICERD** 

RLAB-ITES

H

Ľ

**山の** 

B

# **GETTING HELP AND ADVICE**

#### **Your RLAB IT support team is:**

#### **Nic Warner**

IT Manager Email: n.s.warner@lse.ac.uk Tel: +44 (0)20 7955 7432 Room R534 (STICERD, 5th Floor, Lionel Robbins Building)

#### **Joe Joannes**

Information Systems Manager Email: j.joannes@lse.ac.uk Tel: +44 (0)20 7955 7433 Room R534 (STICERD, 5th Floor, Lionel Robbins Building)

#### **Anita Bardhan-Roy**

Information Manager Email: a.bardhan-roy@lse.ac.uk Tel: +44 (0)20 7955 7796 Room R455, (CEP, 4th Floor, Lionel Robbins Building)

#### **Tanvi Desai**

Data Manager Email: t.desai@lse.ac.uk Tel: +44 (0)20 7955 7740 Room R455, (CEP, 4th Floor, Lionel Robbins Building)

### **What we do**

We provide a full range of computer services for members and visitors to the LSE Research Laboratory **(CASE, CEE, CEP, SERC and STICERD only)**; we offer help and advice in the use of our technology in support of the academic work taking place within RLAB. This includes support for software on the RLAB network; desktop computer provision with core applications; assistance with network and email issues; management of the RLAB research centres' websites; dealing with general IT enquiries; and much more.

This document has lots of advice on many of the key areas of support we provide.

For all your IT needs visit the RLAB IT Support Website at http://rlab.lse.ac.uk/itsupport/

Tanvi Desai manages the RLAB Data Service which includes an extensive electronic library of UK and international macro and micro data resources. The Data Manager provides a wide range of data support such as help finding and negotiating access to data resources, licensing staff for restricted data, formatting data for convenient use and advice on storage and archiving.

For all your data needs visit the RLAB Data Service Website at http://rlab.lse.ac.uk/ itsupport/data/

# **SECURE NETWORK ACCESS**

**DO NOT** disclose your LSE or RLAB. username or password to anyone as this poses a security risk, and goes against the IT services conditions of use document you signed when starting here, as well as all LSE and RLAB agreements with our information and data providers.

### **Setting a secure password**

Setting a secure password is important to ensure that only you can access your account. For guidance on selecting a secure password, please see

http://www.lse.ac.uk/itservices/infosec

### **Change your password**

You can change your **LSE** password at LSE for You, the personalised web portal for LSE staff. You can even set up security questions, so if you forget your LSE network password, you can reset it yourself. Please note, you should close your email before using this service. To change your **RLAB** password please see a member of the RLAB IT team. Login

### **If you forget your password**

Staff who have set up security questions can reset their **LSE** passwords at any time by visiting http://www.lse.ac.uk/password

#### **Protecting your information**

The following guidelines will help protect you from identity theft and prevent the loss of your data:

1. Choose a secure password

Password

Rememb

- 2. Don't share your logon details or other account details with anyone else
- 3. Lock your machine whenever you leave your desk. You can do this quickly by pressing  $\blacksquare$  Windows Key + L
- 4. Back up your work. Save your work on your personal network space (J: or Z: drive). Back up your work onto CD and DVD. Discs are available free from the IT Team
- 5 Secure your personal laptop by borrowing a security cable from the IT team.

## **SERVICES**

## **J: drive/Z: drive**

Every member of the RLAB is allocated a personal file storage space.

This space is:

- 1. Networked
- 2. Backed up
- 3. Remotely available off-campus.

If you are a member of CEP this space is called your J: drive. If you are a member of STICERD this space is called your Z: drive. If you log onto any RLAB PC the drive will automatically appear in My Computer.

We recommend you store your files on this networked drive, and work from it. If you run out of space please contact the IT team to see if we can increase your quota.

Instructions to access your networked space off-campus are available at http://rlab.lse.ac.uk/itsupport/help/mapdrives

#### *NOTE: Data analysis:*

When running large data analysis programs, you will achieve better performance running and storing files from your C: drive. Copy your files into the **C:\MvDocuments** folder and work from there, but do remember to copy the results back to your networked space.

#### **Email**

The campus email program is Microsoft Outlook. Email may also be accessed offcampus via the web at http://exchange.lse.ac.uk/

Staff and research students are allocated 250MB for email. We recommend that you develop an efficient filing system, frequently deleting and archiving mail to ensure you stay within your limit. Full details on how to manage your quota and archive your email are available at http://rlab.lse.ac.uk/itsupport/help/email/

## **Software**

Currently the standard RLAB desktop runs Windows  $XP$  and Office 2007 – which includes Word, Excel, PowerPoint, Access, Outlook and FrontPage.

Specialist applications for teaching and research are also available on the network including Stata, SPSS, Scientific Workplace and Maple.

For a list of common applications on your RLAB desktop see Your Computer Set Up at http://rlab.lse.ac.uk/itsupport/setup/

*NOTE: PDF documents*

On RLAB machines you can save your documents as Adobe PDF using the built in convertor in Office 2007 [File  $>$  Save As  $>$  PDF] or by printing to CutePDF [File > Print > Select CutePDF Writer as your printer]

## **LSE wireless**

There are over 90 wireless access points across campus, including teaching rooms, open spaces and recreational areas. You connect to the wireless network using your LSE username and password. For step by step instructions on how to connect your laptop wirelessly to the LSE network see Connecting to the LSE Wireless Network at Example access points<br>aching rooms,<br>al areas.<br>network<br>and password.<br>son how<br>lessly to the LSE<br>the LSE Wireless<br>ort/help/laptops/

http://rlab.lse.ac.uk/itsupport/help/laptops/

### **JANET Roaming**

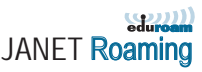

The JANET Roaming Service (JRS) allows users visiting participating institutions to access network resources using the logon credentials from their own institution. JRS allows users guest access at other universities without requiring special guest accounts. For further information on JANET Roaming at LSE or at other institutions see the Eduroam/JANET Roaming page at

http://ittraining.lse.ac.uk/Documentation/ onlineGuides/JanetRoaming.htm

# **SERVICES** *CONTINUED*

## **Printing**

There are two public printers each in CEP and STICERD:

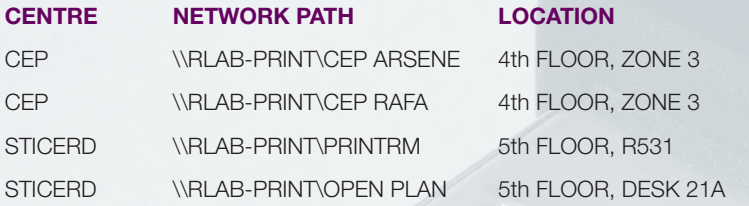

By default you should be connected to your centre's printers when you use a RLAB machine. If you are not connected or are using a laptop see Printing: Connect to a RLAB Printer at http://rlab.lse.ac.uk/itsupport/help/printing/

#### **LSE for You**

LSE for You is a personalised web portal which gives you access to a range of services. For example, you can view or change your personal details, reset your network and library passwords, book meeting or computer rooms, and view pay slips. Academic staff can also access class registers. LSE for You also contains regular news items and information about training opportunities.

LSE for You can be found at http://www.lse.ac.uk/lseforyou/

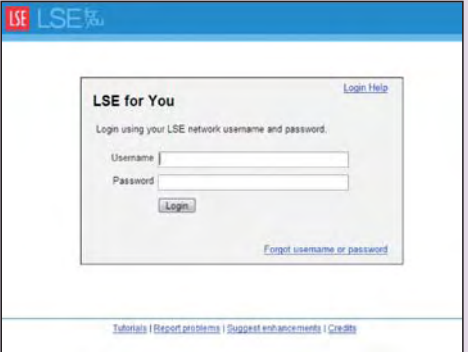

# **PROTECTION AGAINST VIRUSES**

All RLAB machines have up to date anti-virus software installed. The RLAB pcs automatically install new virus definitions and Windows security updates.

### **How to protect your personal laptop or home PC**

Members of RLAB who wish to connect their own computers to the LSE network are required to install and regularly update antivirus software, as this minimises the risk to all network users.

## **Free anti-virus software**

If you are a FULL-TIME member of RLAB, with a current LSE user account, you can download anti-virus software and updates for FREE for your home PC or own laptop. Click on **Downloads** from our website to obtain:

#### **McAfee Stinger**

A small emergency application which removes common viruses in current circulation.

**McAfee VirusScan** Professional Anti-Virus Software – the full version.

#### **McAfee SDAT**

A file that contains the very latest virus information to keep your McAfee anti- virus programme up-to-date.

#### **Microsoft updates**

Files which contain fixes and security patches for Microsoft Windows and Office software products.

#### **Windows Defender**

An application to protect against spyware and malicious software attacks.

To find out how to use McAfee and Windows Defender go to Virus Protection at http://rlab.lse.ac.uk/itsupport/help/start/ virus\_protection.asp

## **WORKING OFF CAMPUS**

When working away from LSE it is still possible to connect to LSE and RLAB resources, including your J: or Z: drives, email and other network drives. More information is available from our Networking and Remote Access pages at http://rlab.lse.ac.uk/itsupport/help/

mapdrives/

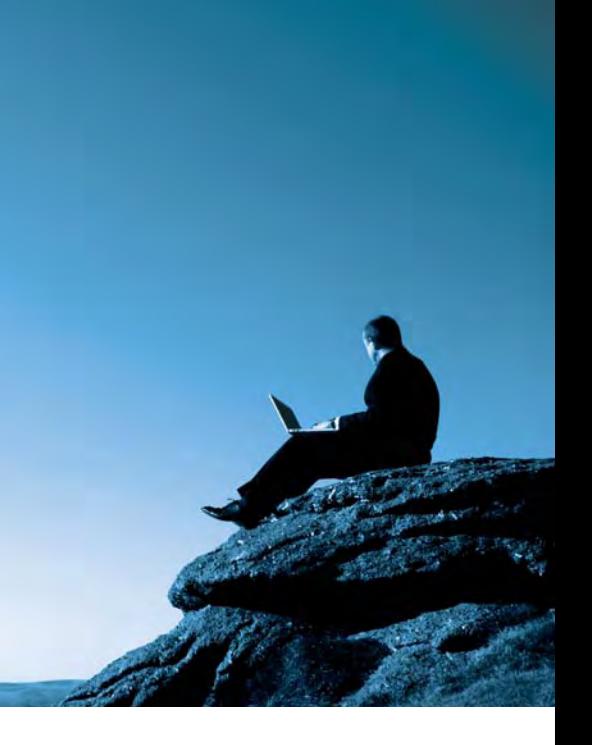

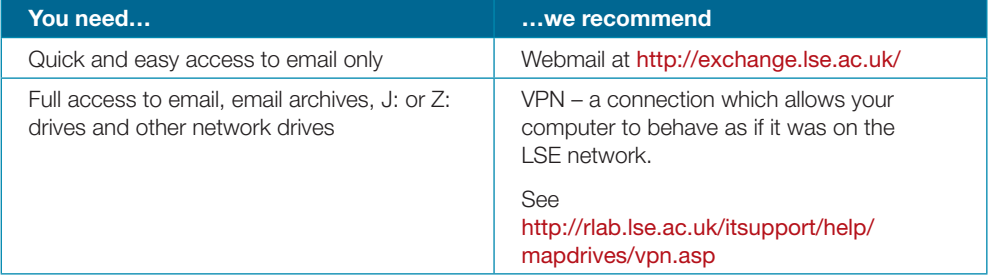

## **DATA SUPPORT**

#### **What services are provided**

The Data Manager provides a wide range of data support services such as finding datasets for specific research questions; assisting staff in negotiations for access to data; formatting data for convenient use in recognised statistical packages; and checking errors in data. A regularly updated library of electronic data is available to RLAB members on-site at LSE.

#### **Purchasing data**

The Data Manager has a small budget to purchase data resources, and can advise on other potential sources of revenue for purchases. In order to avoid double ordering and make the best use of available assets please consult the data manager before buying data resources.

#### **If you have a data query**

Please contact Tanvi Desai, Email: t.desai@lse.ac.uk, Ext: 7740 or visit the RLAB Data website at http://rlab.lse.ac.uk/itsupport/data/

## **PERSONALLY-OWNED LAPTOPS**

All laptop users can connect to LSE and RLAB resources using LSE wireless with an LSE username and password. Alternatively plug your machine into the network with a network cable available from the IT team.

To protect your laptop we recommend you install anti-virus software and updates, which are available free for FULL-TIME members of RLAB, with a current LSE user account, from the RLAB-IT website.

Please borrow a security cable from the IT team to ensure your laptop is secure at your desk.

For more information go to http://rlab.lse.ac.uk/itsupport/help/laptops/

## **USEFUL WEBSITES**

The RLAB IT Support Website http://rlab.lse.ac.uk/itsupport/

RLAB Data Service http://rlab.lse.ac.uk/itsupport/data/

Online IT guides and documentation http://rlab.lse.ac.uk/itsupport/help/

Laptops and remote support http://rlab.lse.ac.uk/itsupport/help/laptops/

Networking and remote access: Connecting to LSE and RLAB email and resources off-campus. http://rlab.lse.ac.uk/itsupport/help/mapdrives/

Obtaining your LSE personal webpage http://rlab.lse.ac.uk/itsupport/help/web/

Health and Safety Self-Assessment for Computer Users http://www.lse.ac.uk/collections/healthAndSafety/

IT Services Conditions of Use http://www.lse.ac.uk/itservices/rules/condits.htm RLAB IT Support 4th and 5th Floors Lionel Robbins Building The London School of Economics and Political Science Houghton Street London WC2A 2AE

#### **http://rlab.lse.ac.uk/itsupport/**

This guide is also available on our website.

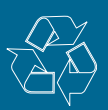